# .htaccess file for Beirdobot. Please read the descriptive comments for help # using these directives in your own setup. If you so desire (and for <sup>a</sup> small # increase in efficiency, you can put this entire block into the apache config # for your Beirdobot host configuration).

```
# @url $URL$
# @date $Date: 2006-02-17 14:28:54 -0800 (Fri, 17 Feb 2006) $
# @version $Revision: 9023 $
# @author $Author: xris $
#
```
#

#

#

# I \*strongly\* urge you to turn on authentication for Beirdobot congfiguration. # It is disabled by default because it requires you to set up your own password # file. Please see the man page for htdigest and then configure the folowing # directives to suit your authentication needs.

```
#
```
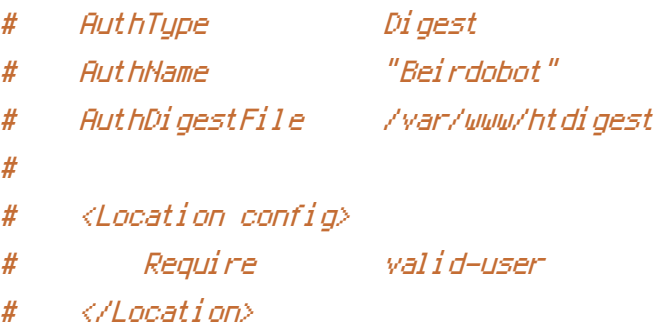

```
# Some special instructions for the PHP files of MythWeb.
   <FilesMatch "\.php$">
```
#

# Use the following environment settings to tell Beirdobot where you want it # to look to connect to the database, the name of the database to connect # to, and the authentication info to use to connect. The defaults will # usually work fine unless you've change the bot's commandline options, or # are running Beirdobot on <sup>a</sup> different server from your database. Make sure # you have mod\_env enabled. #

```
setenv db_server "localhost"
setenv db_name "beirdobot"
setenv db_login "beirdobot"
setenv db_password "beirdobot"
```

```
# By default, php will always search the current directory for include files,
   # but if you wish to install these directories outside of the current path
   # (eg. for security reasons), set this variable to the directory that
   # contains the directories like languages and templates. eg.
   #
   # setenv include_path "/usr/share/mythweb"
   # These settings are intended for apache 2.x. If your version of apache
   # doesn't support php_value, or things like memory_limit aren't working
   # as expected, then use these settings as examples for your own php.ini
   # files.
      php_value safe_mode 0
       php_value memory_limit 32M
       php_value session.save_path php_sessions
       php_value output_buffering 4096
       php_value register_globals 0
       php_value magic_quotes_gpc 0
       php_value file_uploads 0
       php_value allow_url_fopen On
       php_value zlib.output_handler Off
       php_value zlib.output_compression 16384
       php_value zlib.output_compression_level 4
       php_value url_rewriter.tags
a=href,area=href,frame=src,input=src,form=action
   # These values do not change - bug in php
       php_value output_handler NULL
   # php_flag does not work in older versions of php
       php_flag output_handler "NULL"
      php_flag short_open_tag "On"
```
</FilesMatch>

#

```
# The settings below relate specifically to mod_rewrite and the rewrite engine
# used to make the Beirdobot user experience a little easier to deal with by
# simplifying the URL's neeced to access the various sections. Do not touch
# these settings.
```
#

#

# If Beirdobot is installed outside of the document root (eg. using Alias) then # you will need to set this directive to the base URL that Beirdobot is visible # from externally. If you do not, the web server will return 'not found'. eg. RewriteBase /ircLog

```
# Turn on the rewrite engine
   RewriteEngine on
```
# The following two rewrite rules are used to redirect output from an old # PircBot install to <sup>a</sup> beirdobot install. Be sure to change "/bot/" to the # actual web path used on your install as this will be redirecting to it.

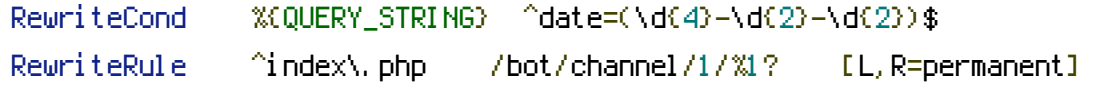

RewriteRule ^index\.php /bot/ [L,R=permanent]

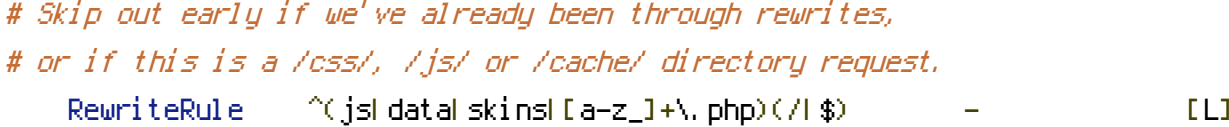

# Redirect most of the remaining URL requests to the main beirdobot script. # It will then handle any requests given to it.

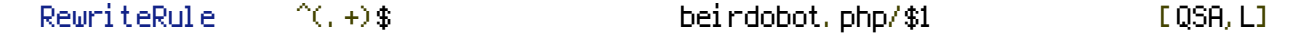

# If you're experiencing trouble with the previous line in your copy of apache, # you could instead use something like:

# RewriteRule ^([\w\-]+(/.\*)?)?\$ beirdobot.php?PATH\_INFO=/\$1 [L,QSA]

# Catch anything else that comes through and send it to beirdobot.php with no parameters. RewriteRule ^(.\*)\$ beirdobot.php [QSA,L]